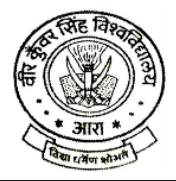

# **VEER KUNWAR SINGH UNIVERSITY, ARA** वीर कुँवर सिंह विश्वविद्यालय, आरा

### **Online Admission Guidelines M.Ed. (2024-2026)**

### **Eligibility Criteria**

1. Candidates who have done B.Ed. (Bachelor of Education) or D.El.Ed. from a recognised college/university are eligible for the M.Ed. Admission Entrance Test.

2. Candidates who have done D.El.Ed., they must have passed graduation.

#### **Payment**

1. You should first pay the admission fee of **₹2000** to the following account while filling up the M.Ed. online form. Make sure that you note down the transaction number and save the proof of payment in soft copy. The account details are:

**Account Holder : VKSU Examination Account Account Number : 1611446692 IFSC Code : CBIN0283838 Bank/Branch : Central Bank of India, VKSU Branch, Katira, Ara**

- 2. You could make the payment by any of the following:
	- a. Using UPI based payment (e.g. BHIM) into the account number and IFSC combination mentioned above.
	- b. Using NET banking
		- i. via NEFT after adding the above as a beneficiary.
		- ii. via IMPS after adding the above as a beneficiary.
		- iii. via 'Quick Transfer' offered by most banks where you do not need to add the recipient as a beneficiary.
	- c. You can pay the amount by cash in any branch of Central bank of India using the challan and mention the corresponding Challan Number / Transaction ID and date when you apply online.

3. The amount paid is non-refundable and you cannot claim a refund under any circumstances. It is the responsibility of the applicant to ensure that he is eligible for the M.Ed. entrance of VKSU.

#### **Instructions for filling the form**

- 1. Open a new browser (Chrome/Firefox/Internet Explorer etc).
	- a. To fill the form, you need to create a login by filling some details and create a password.

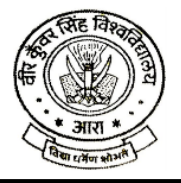

# **VEER KUNWAR SINGH UNIVERSITY, ARA** वीर कुँवर सिंह विश्वविद्यालय, आरा

- b. After successfully registered you need to login by your email id and password.
- c. Fill the form carefully. There are some questions which are compulsory to be filled. These questions have a red star mark on them.
- d. Upload Photo, Signature and Documents
	- 1. Photo must be in .jpg format and should not exceed by 50kb.
	- 2. Signature must be in .jpg format and should not exceed by 20kb.
	- 3. Documents must be in .jpg format and should not exceed by 200kb.
- e. Fill in the payment details.
- f. Upload the proof of payment.
	- i. This can be a screenshot of the payment confirmation page that you see after completion of payment by your mobile phone.
	- ii. This can be a PDF copy of the payment confirmation you get on making NET banking transactions.
	- iii. This can be your copy of the bank challan if you paid by cash.
- g. After successfully submitted the form you need to save a copy of your application form for future needs.